## **Číslo: RP 1/24S Téma: Oprava motocyklu (karoserie, rám)**

## **Jméno: David Beneš**

Moje práce je rozdělena do dvou částí. V první části práce vás seznámím s celkovou historií Pitbike motorek a následnou historii značky Stomp.

V druhé části se podíváme na postup mé celkové práce a tou je oprava motocyklu Pitbike Stomp 50. V jednotlivých krocích si popíšeme opravu jednotlivých součástí a jeho uvedení do finálního stavu.

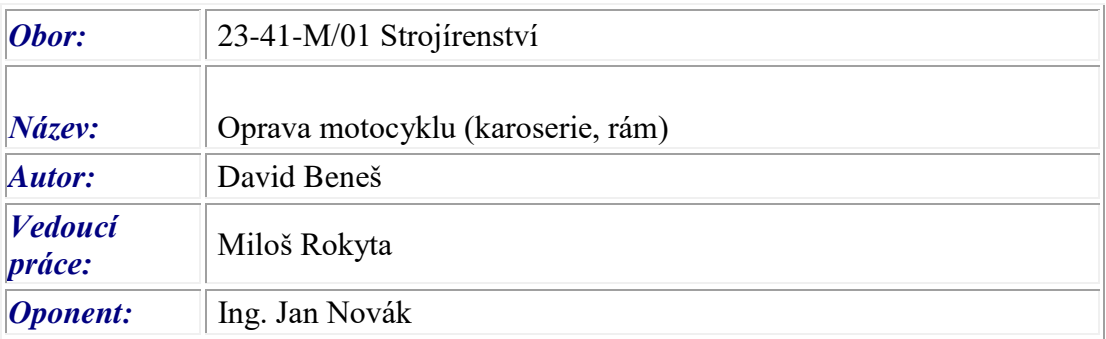

# **Číslo: RP 2/24S Téma: Vytvoření 3D modelu v programu Autodesk Inventor (Šachové figurky)**

#### **Jméno: Martin Dušek**

Ve své ročníkové práci se budu věnovat vytváření 3D modelů jednotlivých šachových figurek včetně výrobního postupu a výkresové dokumentace. Toto téma jsem si vybral z prostého důvodu, a to, protože mi to s mými schopnostmi v softwaru Autodesk Inventor přišla jako vhodná práce. Jak těžké to bylo modelovat? Jak moc času to zabralo? Kolik to případně stálo? To vše jsou témata, kterými bych se chtěl ve své práci zabývat.

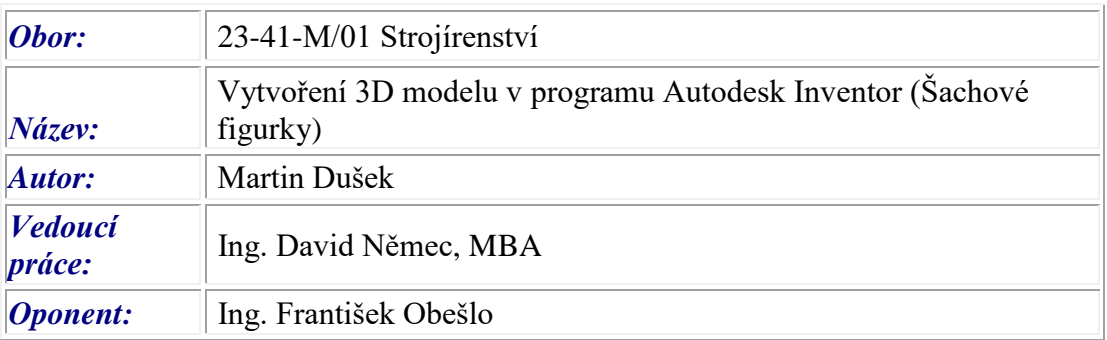

# **Číslo: RP 3/24S Téma: Model Kuše**

# **Jméno: David Horálek**

V práci se zaměřím na návrh a sestavu modelu kuše. Předvedu postupy návrhů, modelování v prostoru Inventor, konečnou výrobu a sestavu. Cílem bude vyhotovit jak model, jak jeho výrobní výkresy a postupy.

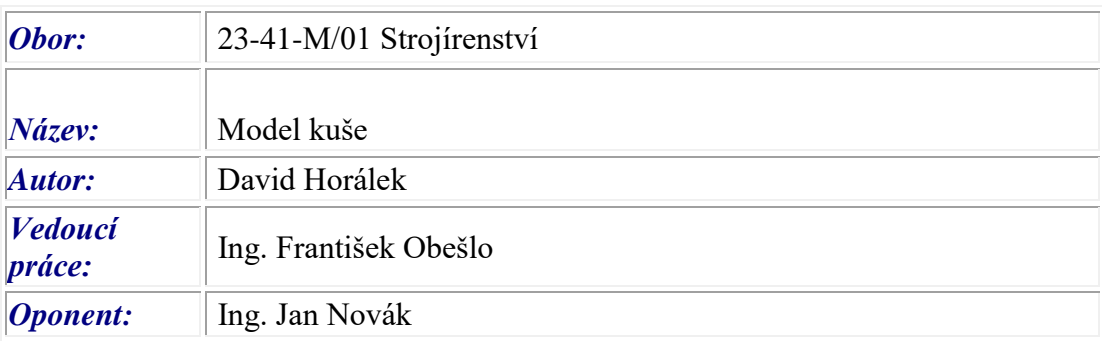

# **Číslo: RP 4/24S Téma: Renovace dopravního prostředku nebo jeho součásti (jízdní kolo)**

## **Jméno: Jakub Kadleček**

Svojí práci jsem rozdělil do mnoha částí, ve kterých se podíváme k danému tématu. V první části si rozeberme historií firmy Eska a uvedeme si jednotlivé příklady jaké kola vyráběla tato firma. V druhé části se podíváme na rozdělení a druhy skládacích kol. Následně se posunem k mojí práci. V jednotlivých krocích si popíšeme, jak jsem postupoval od samého začátku. Na úvod si představíme, proč jsem si vybral tuto konkrétní ročníkovou práci a následně si popíšeme celý průběh práce v jednotlivých krocích.

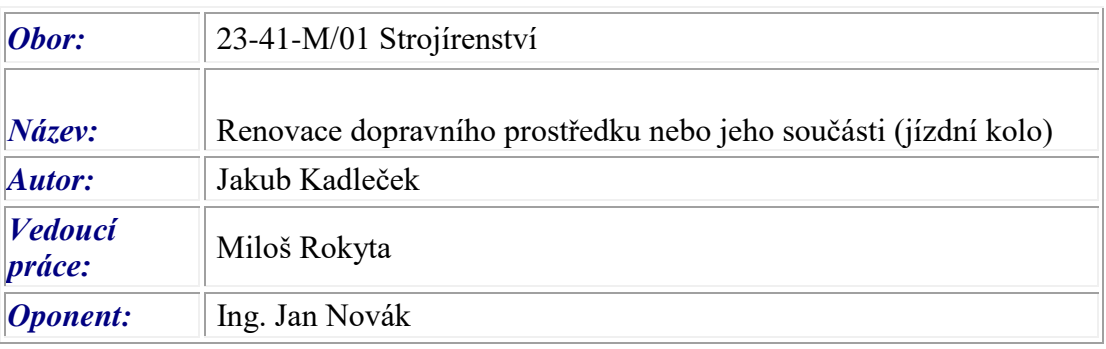

## **Číslo: RP 5/24S Téma: Výroba stojanu na motocykl**

## **Jméno: Jan Kail**

Ve své ročníkové práci se budu věnovat výrobě motostojanu pod motokrosovou motorku, práce bude obsahovat výrobní postupy spolu s výkresovou dokumentací. Tuto práci jsem si vybral z důvodu zájmu o motokros. Na co si dávat pozor při svařování v ochranné atmosféře, tomu všemu jsem se věnoval v mé práci.

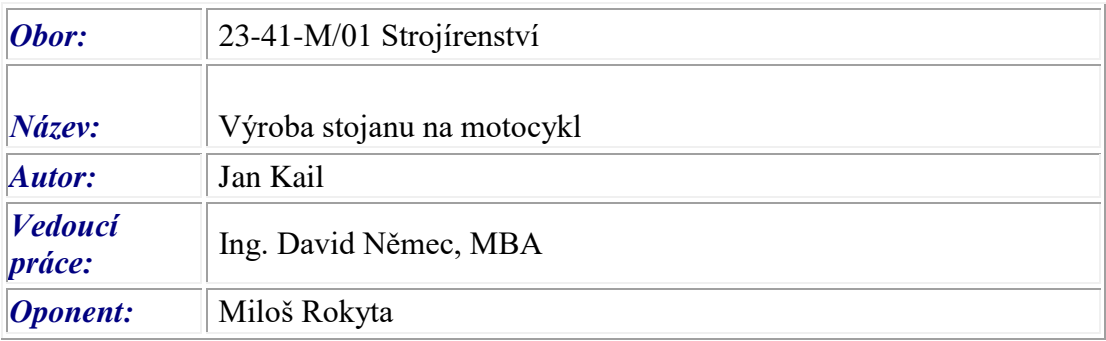

# **Číslo: RP 6/24S Téma: Vytvoření 3D modelu v programu Autodesk Inventor – Stojan na turistické známky**

#### **Jméno: Michal Langr**

Zadání mojí ročníkové práce je stojan na turistické známky. V této práci je cílem seznámení s historií turistických známek a samotné známky, návrh 3 řešení stojanů a alespoň jeden návrh vytisknout na 3D tiskárně PRUSA.

V práci jsem postupoval způsobem, že všechny 3 návrhy stojanů jsem vymodeloval v programu Inventor a následně jsem jeden z návrhů vybral a vytisknul na 3D tiskárně.

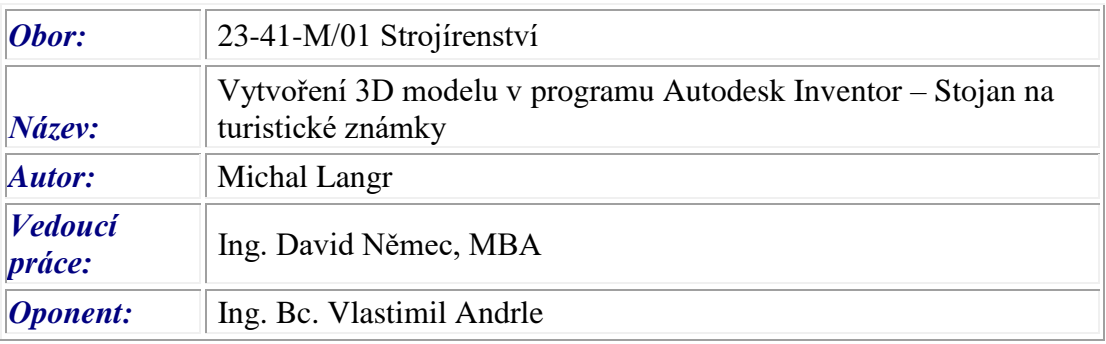

# **Číslo: RP 7/24S Téma: Balistická kuše**

# **Jméno: Dominik Piskač**

V této práci se zaměřuji spíše na praktickou část než teoretickou. Cílem této práci bylo zjistit, zda se dokážu postavit k většímu celku práce najednou. Toto pojednává o stavbě a vlastního návrhu balistické kuše z vlastních vědomostí. Postupoval jsem od předu kuše dozadu a postupně nabaloval součástky a díly, které jsem buď přivařil anebo smontoval šrouby, které byly zakoupeny v železářství. Tato práce mě moc peněz nestála, protože většina materiálu byla dostupná jako odpad nebo zakoupena ve sběru.

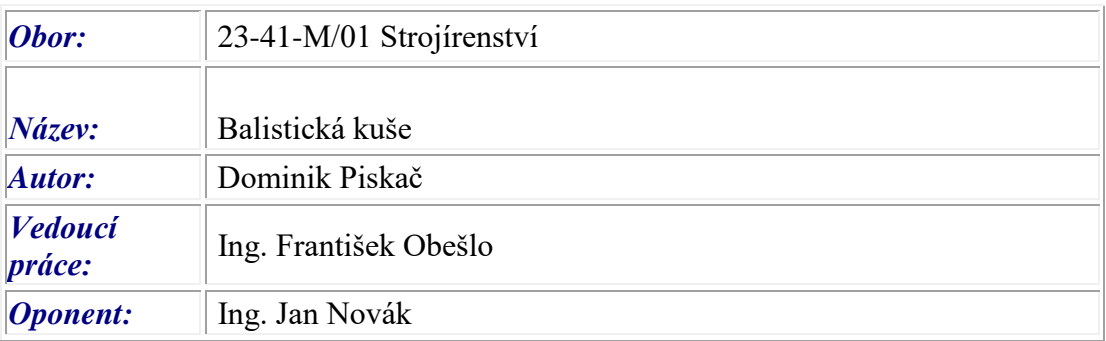

# **Číslo: RP 8/24S Téma: Vytvoření 3D modelu v programu Autodesk Inventor – meč Žihadlo**

#### **Jméno: Martin Sosnovec**

Cílem ročníkové práce bylo vymodelovat 3D model a následný tisk meče Žihadlo z literárního díla Pán prstenů. V Práci naleznete jak postup výroby, tak i teorii o tom co je to vlastně meč nebo jak funguje 3D tiskárna.

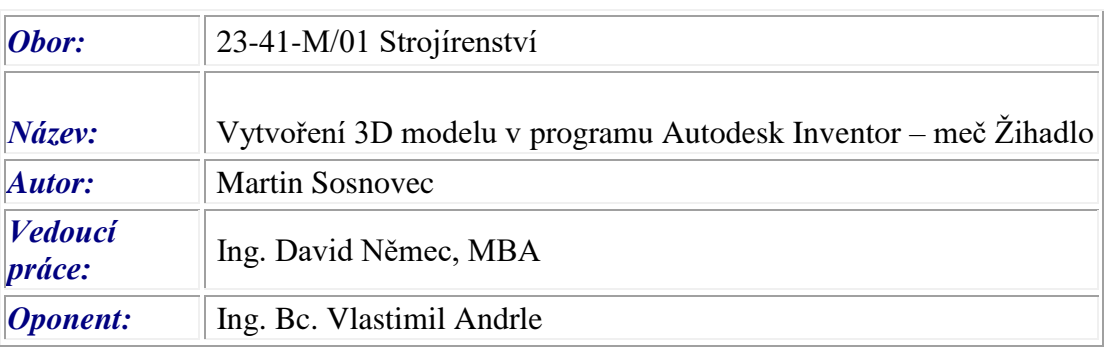

# **Číslo: RP 9/24S Téma: Robotický pavouk**

#### **Jméno: Roman Suk**

Cílem této práce bylo vytvořit konstrukci robotického pavouka. V průběhu práce probíhal výpočet a výběr materiálu. Práce se dále zaobírá stavbou CNC stroje, svařováním hliníku a skládáním pavouka samotného.

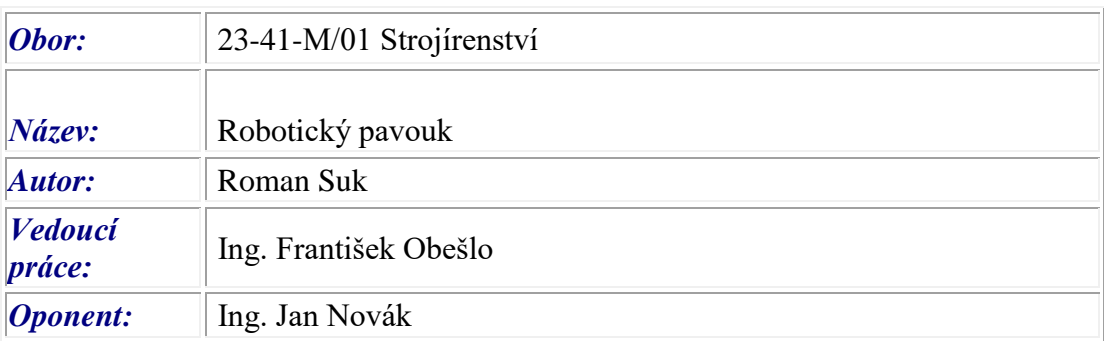

# **Číslo: RP 10/24S Téma: Vytvoření 3D modelu v programu Autodesk Inventor (LEGO figurky)**

# **Jméno: Dominik Šolta**

Tato ročníková práce je zaměřena na tvorbu 3D modelu LEGO figurky. V této práci je popsána historie lega, historie lego figurek, historie 3D tisku, informace o programu INVENTOR, informace o 3D tiskáren PRUSA a nakonec samotný postup práce výroby modelu a tisku.

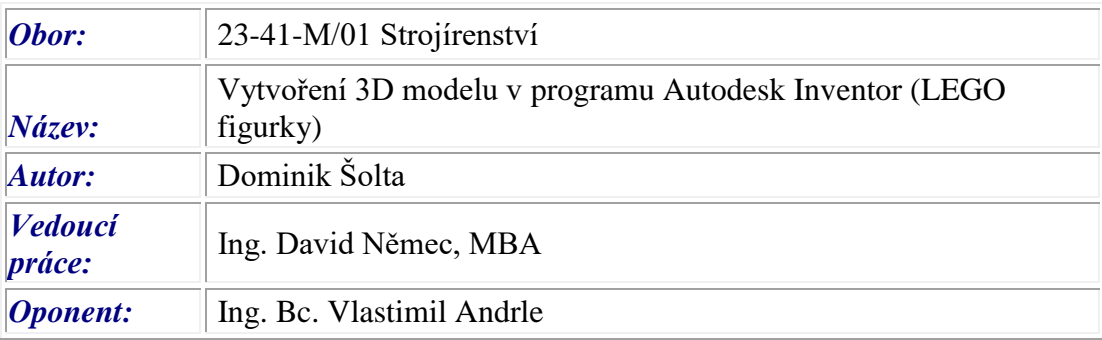

#### **Číslo: RP 11/24S Téma: Renovace dopravního prostředku nebo jeho součástí (generální oprava motoru Simson)**

## **Jméno: Matěj Šváb**

Má ročníková práce (generální oprava motoru Simson S 51) bude dílčí částí renovace celého motocyklu Simson S 51 Elektronic, kterou bych si chtěl zvolit jako téma mé dlouhodobé maturitní práce. Rozsah generální opravy motoru zvolím na základě posouzení stavu jednotlivých konstrukčních celků a součástek motoru po jejich demontáži, jelikož nebylo možné vyzkoušet motor v praxi. Na úvod něco málo o značce motocyklu a dále vás seznámím technickými daty motoru. Následně popíši jednotlivé kroky při opravě motoru. Závěrem porovnám stav motoru před a po generální opravě.

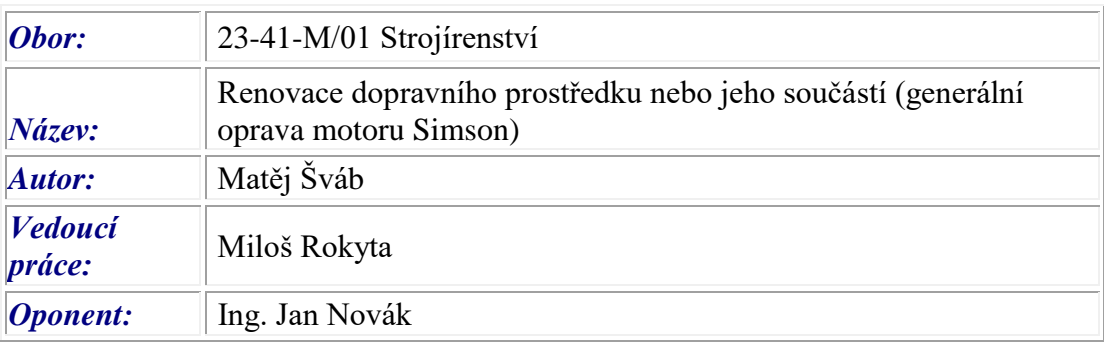

# **Číslo: RP 12/24S Téma: Vytvoření 3D modelu v programu Autodesk Inventor (skelet animatronika z videohry)**

#### **Jméno: Filip Veselý**

Zadání mé ročníkové práce je Vytvoření 3D modelu endoskeletu animatronika z videohry Five night´s at Freddy´s. Endoskeleton bude z 1. hry, ale bude pasovat do animatronika z jiného dílu. V této práci je cíl seznámit se s historií jak samotného modelu, tak hry samotné. Také návrh a vytvoření modelu a samotný hmatatelný model vytvořený na 3D tiskárně Ender 3 V.2.

Inspiroval jsem se z modelu ze samotné videohry a můj model je tvořen z 15 samostatných modelů. Všechny modely jsou vymodelované v programu Inventor.

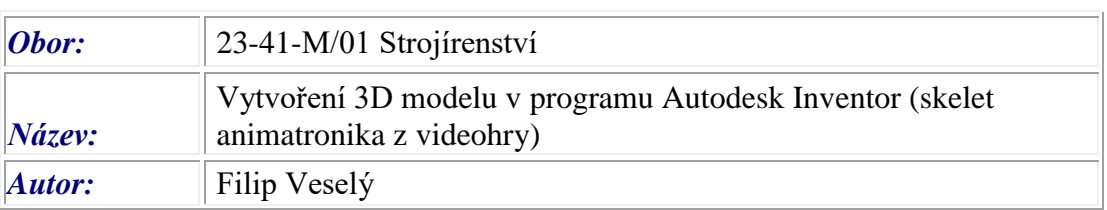

#### *Vyšší odborná škola, Střední průmyslová škola a Obchodní akademie, Čáslav, Přemysla Otakara II. 938 Školní knihovna*

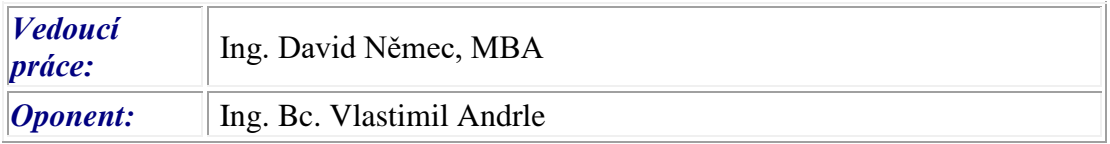

# **Číslo: RP 13/24S Téma: HX25 Grenade Pistol – 3D model**

#### **Jméno: Jan Zahálka**

Přestavení 3D modelu HX25-G.P. ze hry Killing flore 2.. Model zbraně je upraven, aby nebyl použit jako střelná zbraň. Bude tam přestavena funkční sestava vyklápění hlavně a její tři druhy hlavní, první druh je ocelová hlaveň s plastovými vyklápěči a další dva druhy jsou plastový hlavně s plastovými vyklápěči. U plastových hlavní bude i ukázáno místo pro náboj. Vše se tisklo dvakrát, jak pro ocelovou hlaveň, tak i pro plastovou.

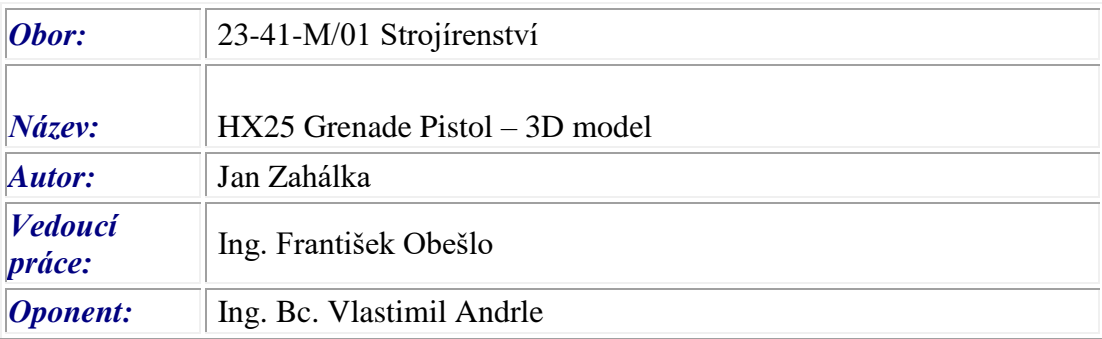